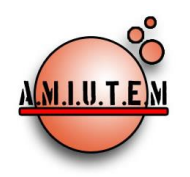

**Directorio Rafael Pantoja R. Director**

**Eréndira Núñez P. Lilia López V. Lourdes Guerrero M. Sección: Selección de artículos de investigación**

**Elena Nesterova Alicia López B. Verónica Vargas Alejo Sección: Experiencias Docentes**

**Esnel Pérez H. Armando López Zamudio Sección: Geogebra ISSN: 2395-955X**

# **REVISTA ELECTRÓNICA AMIUTEM**

**[https://revista.amiutem.edu.mx](https://revista.amiutem.edu.mx/) Publicación periódica de la Asociación Mexicana de Investigadores del Uso de Tecnología en Educación Matemática Volumen V Número 1 Fecha: Junio de 2017 ISSN: 2395-955X**

# **ACTIVIDADES COMPLEMENTARIAS CON TECNOLOGIA TI NSPIRE PARA EL CURSO DE MATEMATICAS II EN EL C.U.C.E.A. DE LA UNIVERSIDAD DE GUADALAJARA**

Víctor Hugo Gualajara Estrada, Ana Torres Mata, Ricardo Solórzano Gutiérrez

Centro Universitario de Ciencias Económico Administrativas (CUCEA), Universidad de Guadalajara, México.

*[victor\\_gualajara@yahoo.com.mx,](mailto:victor_gualajara@yahoo.com.mx) [anatorrescuceaudg@gmail.com,](mailto:anatorrescuceaudg@gmail.com) [ricardo\\_sg75@hotmail.com.](mailto:ricardo_sg75@hotmail.com)*

Para citar este artículo:

Gualajara, V. H., Torres, A., Solórzano, R. (2017). Actividades complementarias con tecnologías TI NSPIRE para el curso de matemáticas II en el C.U.C.E.A. de la Universidad de Guadalajara. *Revista. Electrónica AMIUTEM*. Vol. V, No. 1. Publicación Periódica de la Asociación Mexicana de Investigadores del Uso de Tecnología en Educación Matemática. ISSN: 2395-955X. México.

**Revista AMIUTEM, Año V, No. 1, Enero 2017, Publicación semestral editada por la Asociación Mexicana de Investigadores del Uso de Tecnología en Educación Matemática A.C Universidad de Guadalajara, CUCEI, Departamento de Matemáticas, Matemática Educativa. B. M. García Barragán 1421, Edificio V Tercer nivel al fondo, Guadalajara, Jal., S.R. CP 44430, Tel. (33) 13785900 extensión 27759. Correo electrónico: [revista@amiutem.edu.mx.](mailto:revista@amiutem.edu.mx) Dirección electrónica: https:/revista.amiutem.edu.mx/. Editor responsable: Dr. Rafael Pantoja Rangel. Reserva derechos exclusivos No. 042014052618474600203, ISSN: 2395.955X, ambos otorgados por el Instituto Nacional de Derechos de Autor. Responsable de la última actualización de este número, Asociación Mexicana de Investigadores del Uso de Tecnología en Educación Matemática A.C., Antonio de Mendoza No. 1153, Col. Ventura Puente, Morelia Michoacán, C.P. 58020, fecha de última modificación, 10 de julio de 2016. Las opiniones expresadas en los artículos firmados es responsabilidad del autor. Se autoriza la reproducción total o parcial de los contenidos e imágenes siempre y cuando se cite la fuente y no sea con fines de lucro. No nos hacemos responsables por textos no solicitados.**

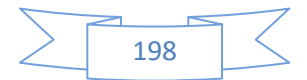

# **ACTIVIDADES COMPLEMENTARIAS CON TECNOLOGIA TI NSPIRE PARA EL CURSO DE MATEMATICAS II EN EL C.U.C.E.A. DE LA UNIVERSIDAD DE GUADALAJARA**

Víctor Hugo Gualajara Estrada, Ana Torres Mata, Ricardo Solórzano Gutiérrez

Centro Universitario de Ciencias Económico Administrativas (CUCEA), Universidad de Guadalajara, México.

> *[victor\\_gualajara@yahoo.com.mx,](mailto:victor_gualajara@yahoo.com.mx) [anatorrescuceaudg@gmail.com,](mailto:anatorrescuceaudg@gmail.com) [ricardo\\_sg75@hotmail.com.](mailto:ricardo_sg75@hotmail.com)*

#### **Resumen**

La Universidad de Guadalajara en los últimos años se he preocupado de actualizar sus carreras para seguir teniendo programas educativos modernos y de calidad, y a la par, ofrecer a la comunidad Jalisciense programas de licenciatura acreditados por organismos evaluadores como CACECA, CONAET Y CONACE. El CUCEA de la U. de G., se ha dado a la tarea de reformar su planes de estudios e incluir dos líneas de trabajo en cada una de sus carreras, a través del Departamento de Métodos Cuantitativos, y en específico, con la Academia de Matemáticas Generales, preparando algunas actividades con la calculadora *TI NSPIRE CX CAS* para los cursos de Matemáticas I y II. En este espacio se presentarán las actividades que se han desarrollado con apoyo de la Empresa Texas Instruments para la materia Matemáticas II.

**Palabras Claves**: Cálculo, Aplicaciones económicas, Calculadora TI NSPIRE CX CAS

# **Introducción**

Hoy en día, en donde la demanda por la educación superior es cada vez más creciente y que la aparición de programas e Instituciones de educación superior es cada vez mayor, resulta importante disponer de parámetros que permitan distinguir cuando el programa educativo ofertado es de calidad. Además, es importante conocer sí la infraestructura de una Institución, o el perfil de su personal docente han sido evaluados o certificados por algún organismo independiente del sector educativo, para tener cierta certidumbre en aspectos de su calidad educativa.

En este escenario la Universidad de Guadalajara como la máxima casa de estudio de Jalisco, en los últimos años se ha dado a la tarea de actualizar y certificar sus carreras, para seguir teniendo programas educativos modernos y de calidad y a la vez, poder ofrecer a la comunidad Jalisciense programas de licenciatura los cuales deben estar comprendidos en un estándar, exigidos por organismos evaluadores como CACECA, CONAET Y CONACE, en el que se pretende tener la acreditación o re-acreditación de cada una de las carreras que se ofrecen en este Centro Universitario, y que se ofertan dedicadas al área económico-administrativa.

Con este objetivo la U. de G. se ha dado a la tarea de reforzar algunas líneas de trabajo como: un segundo idioma, el empleo de la tecnología educativa en cada una de sus materias; por lo que con ello se tiene una forma diferente de ver la enseñanza tradicional de las matemáticas, para incluir algunos recursos educativos, principalmente tecnológicos que son hoy en día para la juventud, instrumentos que utilizan con suma familiaridad, como por

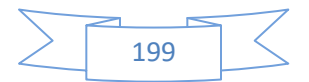

ejemplo el uso de la computadora, los teléfonos celulares, los *iPad*, la calculadoras graficadoras, entre otros.

A través del Departamento de Métodos Cuantitativos, en la Academia de Matemáticas Generales, se han preparado algunas actividades por parte de un grupo de profesores para que a través del uso de la calculadora graficadora *TI NSPIRE CX CAS*, se generen actividades didácticas complementarias para los cursos de Matemáticas I y II. En este trabajo, se presentaran los recursos que se han desarrollado en la materia de Matemáticas II, en la cual se contemplan temas como cálculo en dos variables y sus aplicaciones en la optimización de funciones de costos, ingresos y utilidad, además de incorporar algunos temas de integración como el cálculo del área bajo la curva, el área entre curvas y sus aplicaciones en el entorno de la economía como: Excedente del productor y del consumidor.

En este trabajo se detallará la construcción de las actividades, en donde se explicará brevemente su aplicación, mostrando y discutiendo los resultados, ventajas y desventajas de este nuevo empeño que ha emprendido el CUCEA para la Enseñanza de Matemáticas para Administración y Economía con el uso de Tecnología.

# **Objetivo**

Diseñar e implementar actividades complementarias de enseñanza orientadas al alumno de manera que se permitan vincular la teoría y práctica que se ofrece en el curso, incorporando el uso de tecnología educativa.

### **Marco Teórico**

La comprensión de los conceptos básicos del Cálculo, suele ser tarea difícil para los estudiantes en sus primeras aproximaciones a estas asignaturas (Cabañas y Cantoral, 2007). Es particularmente notable que los estudiantes tengan dificultades con la conceptualización de los procesos de integración, principalmente por el desequilibrio que se puede percibir entre la parte conceptual y la parte algorítmica (Cabañas y Cantoral, 2007)**.** 

Uno de los aspectos más sobresalientes de la implementación de los recursos tecnológicos, es ofrecer al estudiante ambientes de trabajo que estimulan la reflexión, esto los convierte en un activo responsable de su propio aprendizaje, es decir, al proveer un espacio común entre el maestro y el estudiante, la retroalimentación de información reducirá el miedo del estudiante a expresar algo erróneo y por lo tanto, se aventurará más a explorar. Sin embargo, autorres como Pomerantz (1997), señalan que existen algunos tabús acerca del uso de la calculadora, entre otros, el que los estudiantes pierden habilidades al usarlas porque las calculadoras hacen todo el trabajo por él, volviéndolo dependiente y solo aprende a apretar teclas. Al respecto, hemos observado que estos tabús únicamente sirven para hacer más lento, la inevitable implementación de la tecnología en los salones de clase y pone a los estudiantes en desventaja. En un mundo que está siendo cubierto por la tecnología, es necesario que estos tabús sean redimensionados, ya que las calculadoras pueden ser apropiadamente incorporadas como una herramienta para fomentar el aprendizaje.

# **Metodología**

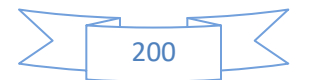

Los temas considerados especialmente importantes para reforzarse mediante el uso de la tecnología, son el cálculo de área bajo la curva y el de área entre curvas, así como aplicaciones en el cálculo de costos, ingresos y utilidades totales, excedentes de los consumidores y de los productores.

Actualmente con la adquisición de un laboratorio del equipo *TI Nspire* y su *TI Navigator*, se ha logrado desarrollar una serie de actividades complementarias al curso de Matemáticas II, las cuales están diseñadas para que el maestro del curso lleve a sus alumnos de dos a tres veces al laboratorio de Cómputo, y realice estas actividades específicas.

Para mostrar lo anterior, se dio seguimiento a 4 grupos de la asignatura de Matemáticas II con 40 alumnos en promedio, que asistieron de manera regular al curso. Se trabajaron cuatro actividades diseñadas para usarse con calculadoras graficadoras *TI-Nspire Cx-Cas* así como el sistema de red inalámbrico *TI-Nspire* para cubrir los contenidos temáticos. Al inicio de cada sesión, los estudiantes se conectan en red para recibir los archivos con las actividades diseñadas previamente, en las que se introducen conceptos matemáticos para que los estudiantes los estudien, manipulen y realicen deducciones a partir de ellos.

#### **Exposición de la propuesta**

En reuniones de la Academia de Matemáticas Generales, se acordó formar una comisión pare elaborar Actividades para la materia de materia de Matemáticas II, en el que los alumnos deberán realizar prácticas como complemento a sus actividades regulares del curso, y estas serían para reforzar algunos temas donde las bondades que ofrece la calculadora graficadora permitirán explotar en el aprendizaje.

Se acordó además, que estas actividades irán acompañadas de pequeñas guías para el profesor, las cuales lo llevaran paso a paso para completar la actividad en cada práctica. Los temas que se acordaron fueron los siguientes:

- a) Funciones de dos variables
- b) Concepto formal de Integral
- c) Área bajo la curva
- d) Área entre curvas

#### **Experimentación**

Las actividades que se plantean se componen de varios ejercicios con diferentes características (Haeussler y Wood, 2008; Harshbarger y Reynolds, 2005) y además de algunos dinámicas en línea en páginas de la propia empresa de Texas Instruments, que permiten trabajar los temas desde diferentes perspectivas y que plantean varios niveles de dificultad.

#### **Actividad 1: Funciones de dos variables**

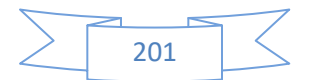

El objetivo de esta actividad es que el alumno visualice la gráfica de una función de varias variables en un plano tridimensional (Figura 1 y 2), discuta en clase a que se refiere una curva de nivel (Figura 3) y genere su propia definición (Figura 4), para aplicar este concepto a un problema de economía. Esto se logrará mediante un archivo que el profesor enviará vía el TI Navigator y se establecerá una actividad interactiva entre el alumno y el profesor, al estar manipulando el archivo y contestando algunos pequeños cuestionamientos.

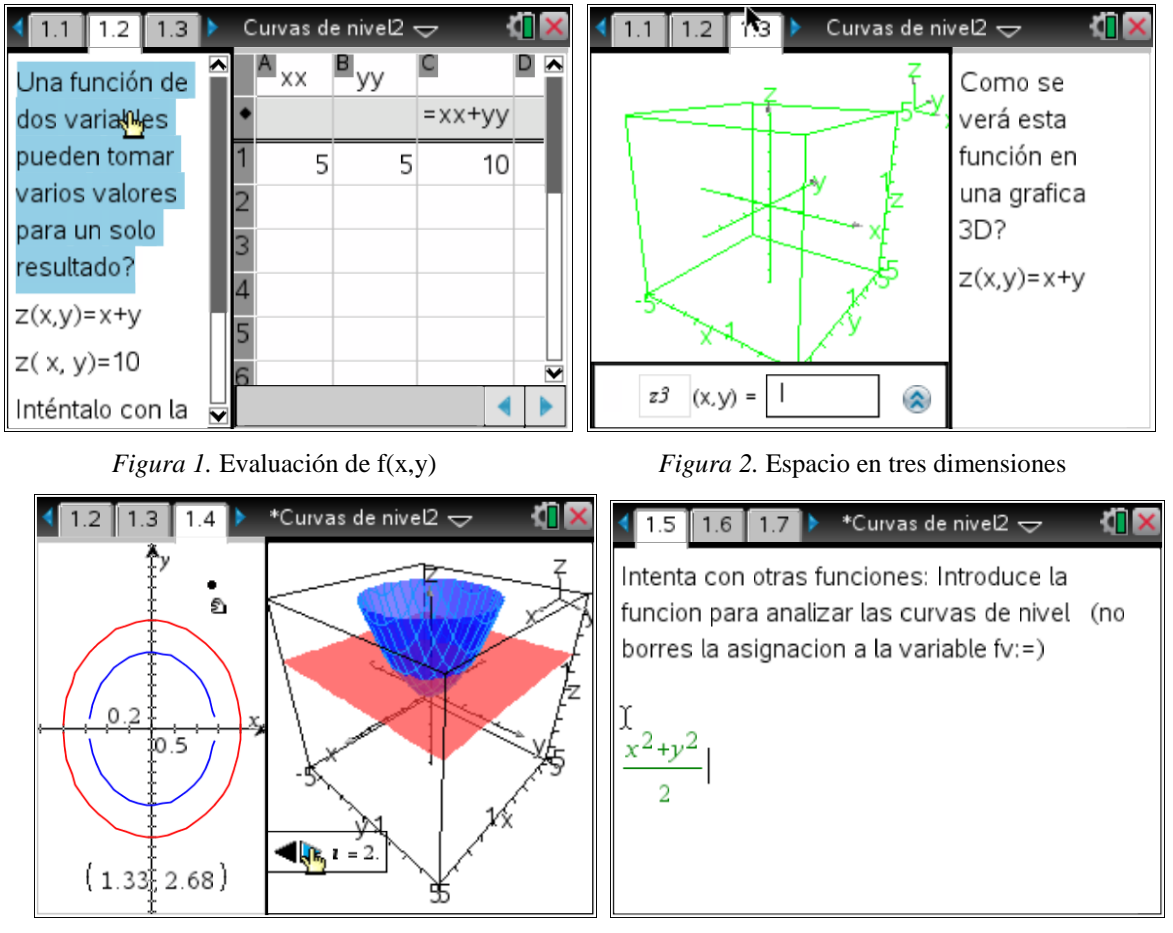

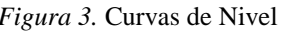

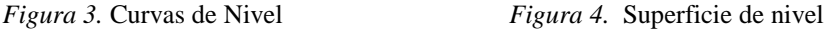

# **Actividad 2: Concepto de integral**

El objetivo de esta actividad es que a partir de la idea del cálculo de áreas de figuras irregulares, determinar el área bajo la curva mediante el mismo principio, que el alumno sea capaz de construir la definición formal de Integral. Esto se logrará con el inicio de una lluvia de ideas y posteriormente el envió de un archivo que el alumno manipulará (Figura 5, 6 y 7) y entre todos formar la definición de integral deduciendo que está constituido de una sumatoria y un límite.

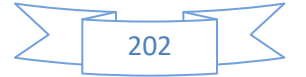

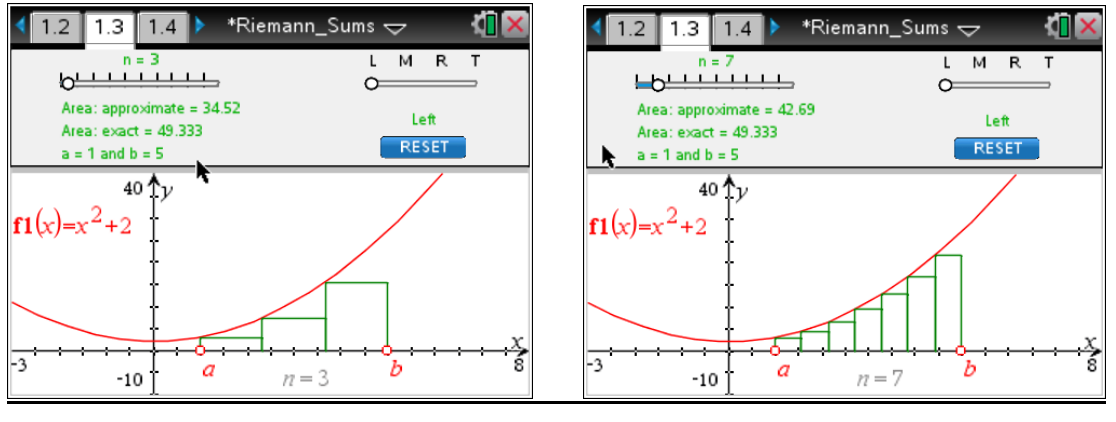

*Figura 5.* Sumas de inferiores para n = 3 *Figura 6*. Sumas de inferiores para n = 7

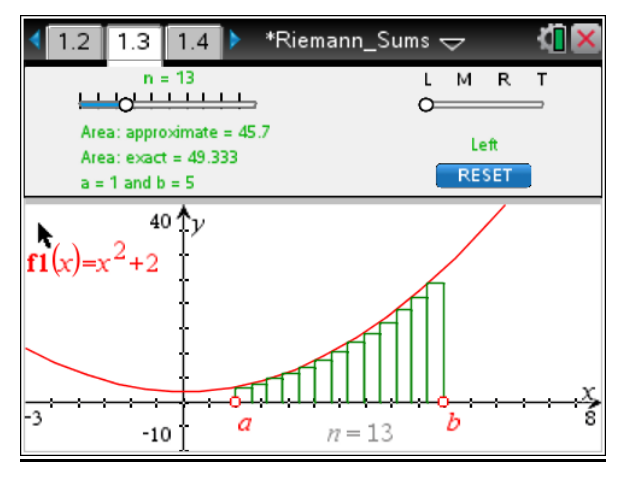

*Figura 6*. Sumas inferiores para n = 13

# **Actividad 3: Área bajo la curva**

Se iniciará con una representación gráfica de la integral definida y área bajo la curva, en la que se hace especial énfasis en la visualización de las regiones, a fin de que los alumnos comprendan la diferencia entre el concepto de integral definida y el de área bajo la curva. Se le pide en cada gráfica que manipulen los parámetros a y b (Figura 8, 9 y 10), y que al mismo tiempo observen el resultado de la integral definida y la diferencia entre el área sombreada.

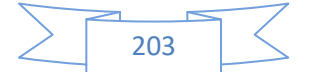

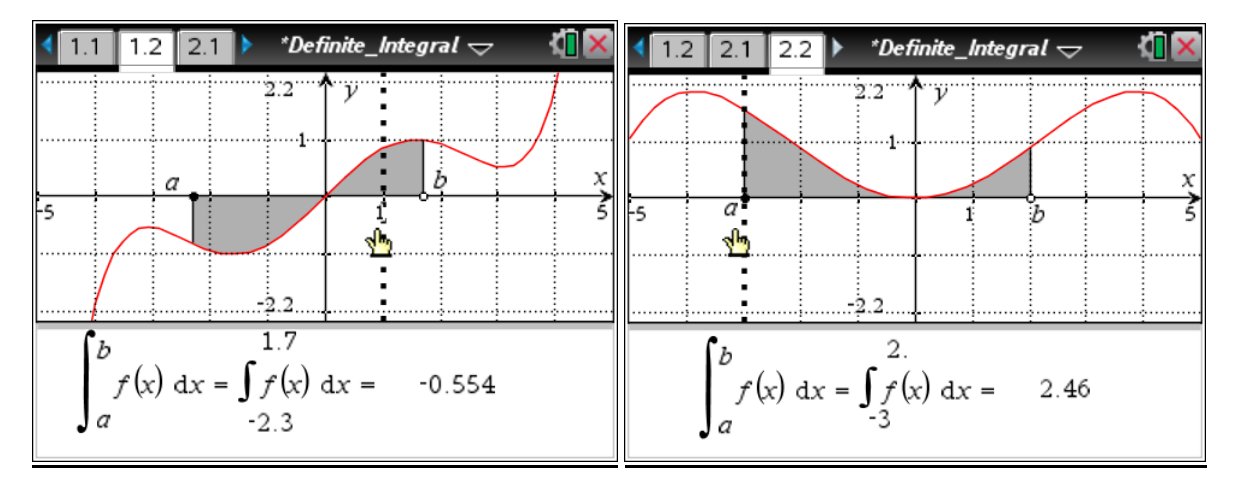

*Figura 7.* Área bajo la curva: caso 1 *Figura 8.* Área bajo la curva: caso 2

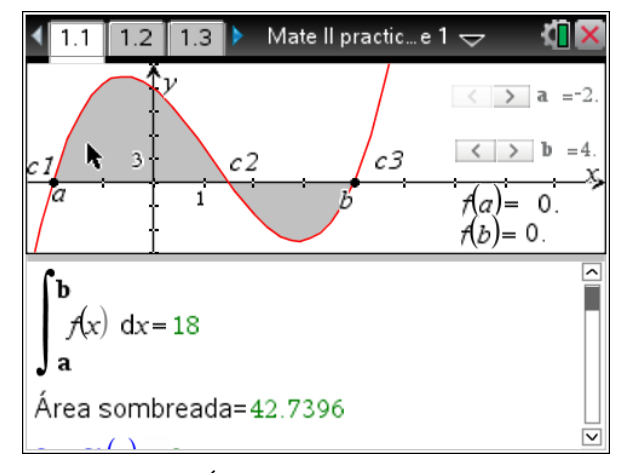

*Figura 9.* Área bajo la curva e integral

# **Actividad 4: Área entre curvas**

El objetivo de esta actividad, es que el alumno domine los procedimientos para obtener el área entre curvas y visualice en una gráfica el papel importante de cada uno de los elementos que intervienen en este cálculo. Previo a realizar varios ejercicios del libro de texto, se irá al laboratorio a trabajar en una actividad que contendrá varias plantillas (Figura 11, 12 y 13) donde el alumno usando las bondades gráficas y analíticas de la calculadora graficadora comprobará los resultados vistos en clase (Figura 14 y 15) y los discutirá con su equipo de trabajo.

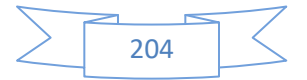

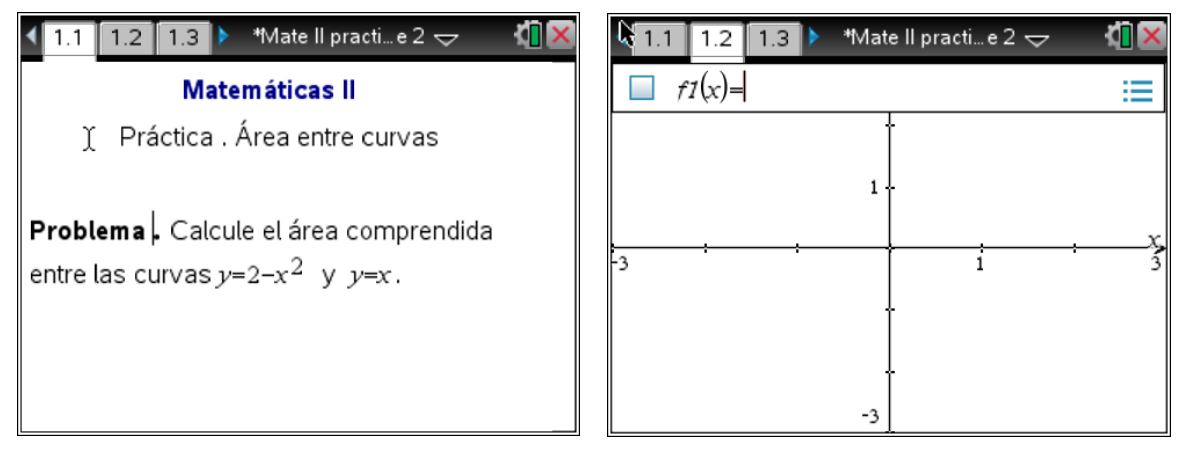

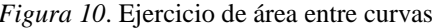

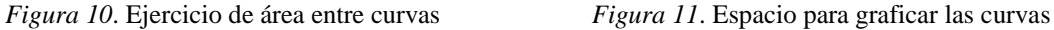

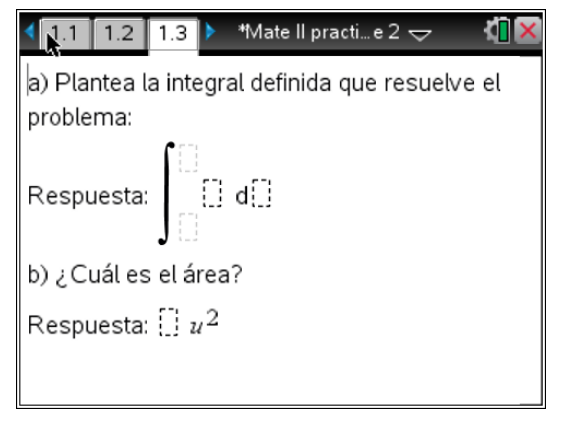

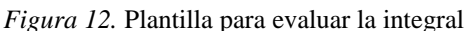

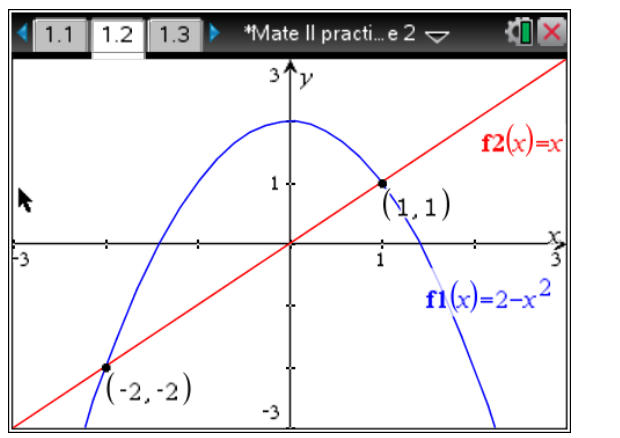

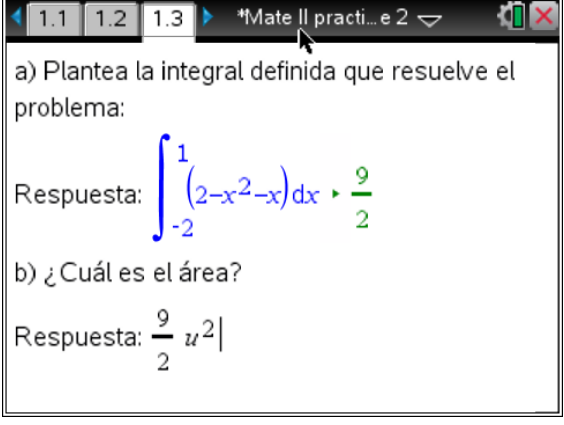

*Figura 13*. Graficas de las curvas e intersecciones *Figura 14*. Área entre curvas

#### **Resultados**

Es importante señalar dentro de la presentación de resultados y consecuencias de la implementación de este tipo de estrategias de aprendizaje, existen pormenores relacionados con una población de 35 profesores que imparten la misma materia, y en algunos casos existen profesores con más de un grupo. Se pudo concluir que, por un lado el tener 7 profesores de edad avanzada dificulta que se implementen estas herramientas tecnológicas como estrategia de mejora a su metodología de enseñanza y por otro, la presencia de otro

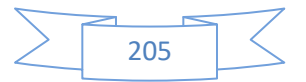

grupo de 10 profesores reacios a utilizar estos recursos y preferir la enseñanza tradicional de clase sin la aportación de la tecnología.

Otros aspectos importantes dentro de los resultados generados están el seguimiento de 4 grupos de la materia de Matemáticas II, de los cuales en dos se trabajó con la enseñanza tradicional de lápiz, papel, y utilizar el pintarrón para la didáctica de clase, en donde se seleccionó una pequeña muestra para desarrollar una actividad con la calculadora graficadora. Mientras que los otros dos grupos, donde además de la enseñanza tradicional de clase se les abrió un espacio para trabajar fuertemente en las cuatro actividades que se han descrito.

El empleo de tecnología educativa en los grupos que se trabajó con ella desde el inicio del curso incremento la motivación en los alumnos y resultó que se perdiera un poco el miedo por la materia y se aumentara la participación en el desarrollo del curso.

Dos aspectos que destacaron el Profesor Ricardo y la Maestra Ana, quienes trabajaron con los grupos de apoyo tecnológico completo, el poder hacer sus cierres y retroalimentaciones en cada clase de manera eficiente con el uso del equipo y además de que poder hacer frecuentemente evaluaciones breves y así tener para ellos evaluaciones continuas.

La necesidad de entender métodos y notaciones perfectamente antes del uso del equipo, implicó un apoyo al docente en la asimilación de los temas y fortaleció el entendimiento de ciertas notaciones tan simples como los signos de agrupación.

El impacto en las evaluaciones fue medido con dos indicadores: uno con su promedio final del curso de los alumnos y dos con sus calificaciones en el examen departamental de cada uno de los grupos que se estuvo monitoreando. Se buscó el comparativo de grupos en igualdad de circunstancias desde que les impartiera clase el mismo profesor. Grupos sin apoyo tecnológico Grupo 1 (Ana 1), Grupo 2 (Ricardo 1), y los grupos con apoyo tecnológico Grupo 3 (Ana 2) y Grupo 4 (Ricardo 2).

Los detalles importantes fueron los siguientes: El comparativo entre Grupo 1 y Grupo 3, el ámbito cuantitativo no ofreció cambios los promedios fueron muy similares, lo importante aquí que se observó por parte del profesor, como ya se había mencionado, es mayor la participación dentro de las bondades que da la tecnología, y que el propio alumno obtenía por sí mismo conclusiones o anticipaba resultados.

Los aspectos a destacar en el comparativo entre el grupo 2 y 4 fue una mejora significativa en los promedios de los alumnos al empelar apoyo tecnológico por lo menos de 5 puntos en un promedio de grupo, esto en calificaciones del 0 al 100. Y destaco aquí no solo la pérdida del miedo a la materia, sino el atrevimiento del alumnado con apoyo de la tecnología a poder cuestionar al maestro y a la propia materia.

# **Conclusiones**

La calculadora graficadora modelo TI Nspire, además de tener la capacidad de realizar varias operaciones complejas, tiene la ventaja de poder incorporar esta propiedad de actuar en red con los alumnos y además realizar pequeñas evaluaciones de forma instantánea. Esto en temas que requiere explotar el poder grafico de la calculadora da una bondad enorme al aprendizaje.

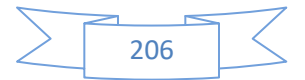

En este breve espacio se intenta exponer las estrategia que se llevan a cabo mediante algunas actividades que ya han sido implementadas, las cuales consisten en el uso de herramientas tecnológicas para una mejor comprensión y visualización de los temas a tratar, en donde el uso de la tecnología Nspire ofrece al estudiante ambientes de trabajo que estimulan la reflexión y lo convierten en un actor responsable de su propio aprendizaje.

Hemos visto que en algún grupo se logra construir un mundo común entre el maestro y el alumno. Donde se construyen significados a partir de la lluvia de ideas o resolución de problemas y en algunos casos se consigue eliminar la carga de los algoritmos rutinarios y darle más tiempo a centrar la atención en la conceptualización y solución de problemas.

#### **Referencias**

- Cabañas, M. G. y Cantoral, R. (2007). Una aproximación socioepistemológica al estudio de la integral definida. En Dolores, C., Martínez, G., Farfán, R. M., Carrillo, C., López, I. y Navarro, C. (Eds.), Matemática Educativa. Algunos aspectos de la socioepistemología y la visualización en el aula (pp. 9-32). España: Ediciones Díaz de Santos. Recuperado de
- http://cimate.uagro.mx/cantoral/Archivos%20PDF/CCF.pdf (Consultado el 20 de julio de 2013).
- Castillo, S. (2008). Propuesta pedagógica basada en el constructivismo para el uso óptimo de las TIC en la enseñanza y el aprendizaje de la matemática*. Revista Latinoamericana de Investigación en Matemática Educativa,* 11(2), pp. 171-194.
- Duval R., (1998) Gráficas y ecuaciones: la articulación de dos registros. Traducción en Antología de Educación Matemática (Editor E. Sánchez). Departamento de Matemática Educativa.
- González-Martín, Hitt, F. y Morasse, C. (2008) The Introduction Of The Graphic Representation Of Functions Through The Concept Of Co-Variation And Spontaneous Representations. A Case Study. In Figueras, O., Cortina, J. L., A la torre, S., Rojano, T., y Sepulveda, A. (Eds.), (2008). Proceedings of the Joint Meeting of PME 32 and PME-NA XXX. Vol. 3 Mexico: Cinvestav-UMSNH pp. 3- 89, 3-96.

Haeussler, E., Paul, R. y Wood, R. (2008). Matemáticas para administración y economía.

- México: Pearson Education.
- Harshbarger, R. J. y Reynolds, J. J. (2005). Matemáticas aplicadas a la administración,

economía y ciencias sociales. México: McGraw Hill.

Leng, N. W., Chuen, T. W., y Nancy, N. M. L. (2009). Teaching and learning calculus with the TI-Nspire: A design experiment. *Retrieved October*, *10*, 2010.

Pomerantz, H. (1997). The role of calculators in Math Education. Recuperado de

http://education.ti.com/sites/US/downloads/pdf/therole.pdf

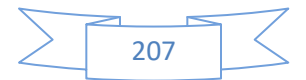

- Texas Instruments (S.F.) *Calculus: Definite Integrals and Applications Activities* (URL: http:// education.ti.com/en/timathnspired/us/calculus/definite-integrals-andapplications) (07-May-14).
- TI-Nspire (2007) *[Activity 12: Calculus 7: Introducing the Integral Calculus with CAS:](http://compasstech.com.au/TNSINTRO/TI-NspireCD/mystuff/calc_substitution/substitution.pdf)  [Integration by Substitution](http://compasstech.com.au/TNSINTRO/TI-NspireCD/mystuff/calc_substitution/substitution.pdf)* (URL: http://compasstech.com.au/TNSINTRO/TI-NspireCD/mystuff/showcase .html#act12) (07-May-14).

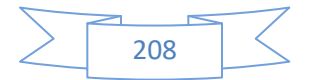